#### What Is It and Why is Mountain Lion better than Lion

This is Apple's term for the way documents are saved and  $*$ handled by applications which support the model beginning with Lion and modified by Mountain Lion.

### Modern Document Model *Auto Save*

- $*$  Documents in supported applications are automatically saved as you edit them. You never have to explicitly save a document except on the creation of the document to give it a name.
- $*$  In Lion, the black "dirty" dot never appears.  $\bullet$
- $*$  If a file has changed since opening, the "Edited" tag appears next to the title.  $\Box$  meow - Edited

#### Modern Document Model *Resume*

- $*$  Resume is the ability of applications, when launched, to reopen automatically, including all subwindows, that were open when you quit the application.
- $*$  If you quit an application without explicitly saving a new untitled document, you will not be prompted to save the file. It will reopen untitled the next time you launch the app. If you explicitly save the untitled document, it will prompt for a save ("Do you want to save ...?").

#### Modern Document Model *Auto-Save & Resume*

When Auto-Save and Resume are completely "on" (default), MacOSX is imitating iOS. The user should be unable to tell the difference between switching to an app and relaunching it after it is terminated.

#### Modern Document Model *Versions*

 $*$  Versions is a database containing states of a document as it is auto-saved. Once a document is initially saved, the Save a

Version menu item appears in the File drop-down instead of Save. You may explicitly save a new version or have the auto-save feature take care of it for you.

 $*$  In Lion, you access previous versions with the File->Revert Document menu item which brings up a Time Machine style interface.

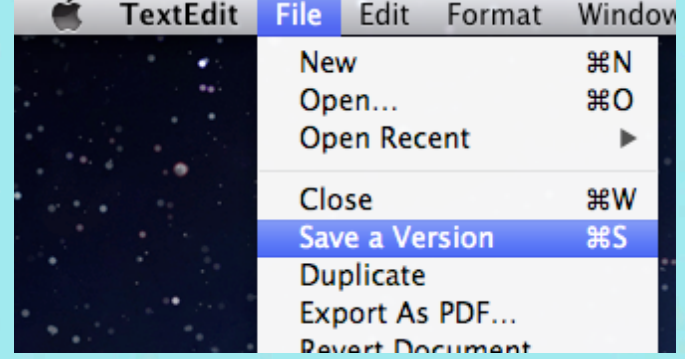

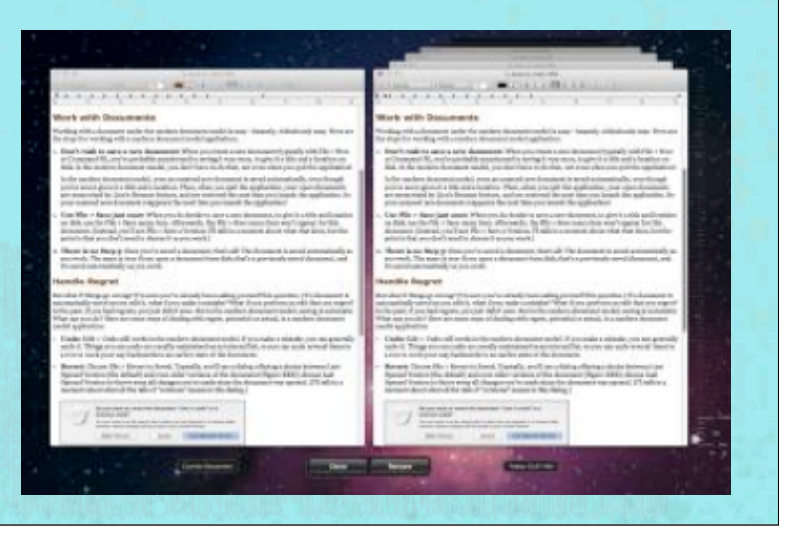

### Modern Document Model *Save As*

In Lion, the File->Save As menu item is gone. Instead, you  $\mathbb{X}$ would use File->Duplicate which saves the current version of the document to a new, untitled file which you may save with a new name. Three steps replacing the old one-step.

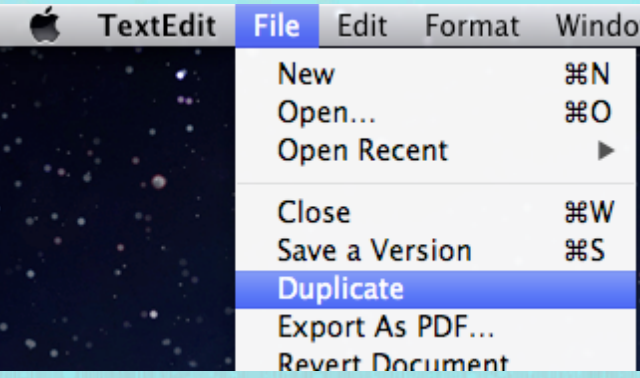

### Modern Document Model *The Trouble with Lion*

- $*$  Accidental saves: without realizing it, you modify a file (elbow hits keyboard, cat walks across it, toddler gets ahold of it, etc). Before Lion, you'd be prompted to "Save changes?" and realize you'd accidently edited the file.
- $*$  In Lion, auto-save is constantly saving so there is no "Save" changes?" and you may never know you accidently edited the file. Versions may have a good copy but you may not even realize you edited the file.

### Modern Document Model *The Trouble with Lion*

Experimentation: Many if not most of us have played around  $\mathbb{X}$ with files experimenting with edits, fonts and such knowing we could simply NOT SAVE the file at the end of our tinkering. But Lion is constantly saving things we may not want to save. You can Duplicate File and play with the new document knowing you can delete it (or not save the Untitled document) but that is going backwards.

### Modern Document Model *Mountain Lion to the Rescue!*

Mountain Lion introduces two new checkboxes in the System  $\divideontimes$ Preferences -> General tab which brings sanity back to Apple's Modern Document Model.

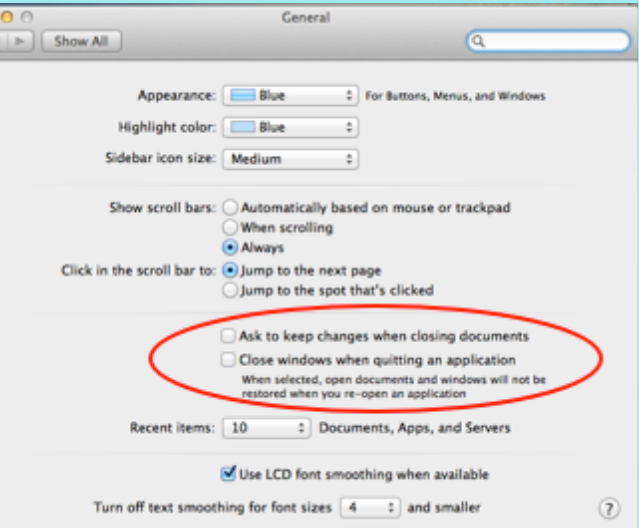

*Ask to keep changes when closing documents*

Ask to keep changes when closing documents

- $*$  Checking this brings back the black dot in the red circle and asks if you wish to save changes when a document is dirty.
- Auto-save STILL is functioning, however. When you are asked  $\mathbb{X}$ if you want to save changes to an edited file, you are deciding to either keep those auto-saved changes (from the versions database) or revert to an earlier state.
- $*$  This gives the illusion (and overall functionality) that you are back to Snow Leopard file saving.

*Close windows when quitting an application*

Close windows when quitting an application

This 1) determines whether global Resume is on / off 2)  $\mathbb{X}$ determines whether quitting an application counts as closing it's documents - according to the first checkbox.

*Close windows when quitting an application*

Ask to keep changes when closing documents

Close windows when quitting an application

 $*$  Quitting an app will not ask to save, the windows just vanish. When app is relaunched, and the file was dirty when quit, the dirty red bubble returns. This is because the state of the document was saved (auto-save still works and resume brings it back in it's last visible state).

*Close windows when quitting an application*

Ask to keep changes when closing documents

Close windows when quitting an application

#### $*$  Quitting an app \*will \* ask to save the documents before closing with the familiar Snow Leopard save dialog boxes.

*File->Save looses Version*

Mountain Lion simplifies the File->Save menu option. File->Save a Version no longer exists. It is always File->Save. Versions are always saved. The addition of the word, "version", just makes the user confused.

### Modern Document Model *File->Save As*

- File->Save As is back and functions pretty much like it used to :  $\mathbb{X}$ the document is saved as the new filename and is the only window left open.
- $*$  File->Duplicate is still present and functions like in Lion : it opens a new window with the file in it as an untitled document to be saved so both windows are up.

#### Modern Document Model *File ->Revert To*

File->Revert To is a hierarchical menu item and has subitems  $\divideontimes$ depending on the circumstances (Last Opened, Last Saved, Browse All Versions). It replaces Lion's File->Revert Document.

### Modern Document Model *New File Options*

File->Rename will rename a document on the spot. File->Move To allows you to move the document to a new folder from the menu item.

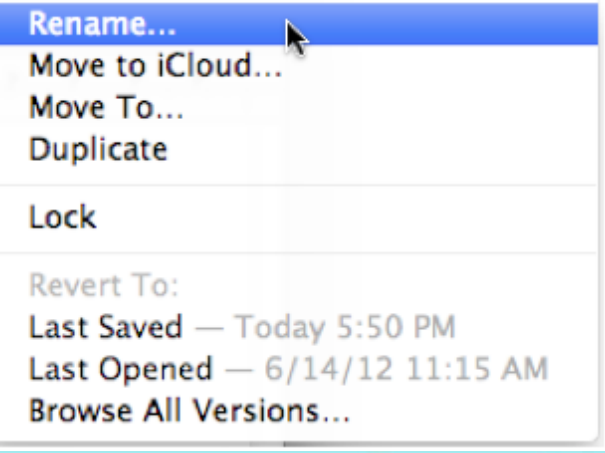